## **OverDrive Access:**

## Logins

- Students: Library card Number is their <u>4 digit lunch#</u> PIN is <u>read</u>
- Teachers: Use their SNAP login as their library card number & PIN

Accessing: Depends on what device you're using.

OverDrive is available on Worcerter's Library catalog and on the SEEK site (also located on the Library Catalog)
<a href="http://woopals.oncboces.org">http://woopals.oncboces.org</a>

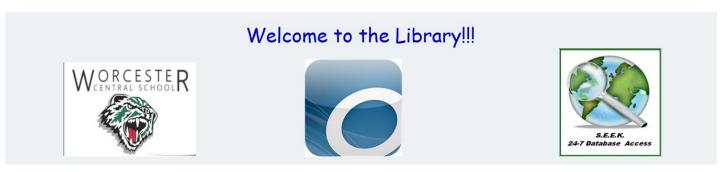

 OverDrive APP: Install the free OverDrive APP from the App Store (iOS devices) or Google Play (Android devices). NOTE: 1st time you open the app it asks to create an OverDrive account. This is NOT your library id. Skip this and click "<u>under 13</u>". The app will open for you to continue

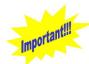

**Select Worcester:** When ever or where ever OverDrive is opened make sure you filter down to Worcester Central School. You cannot login to other schools.

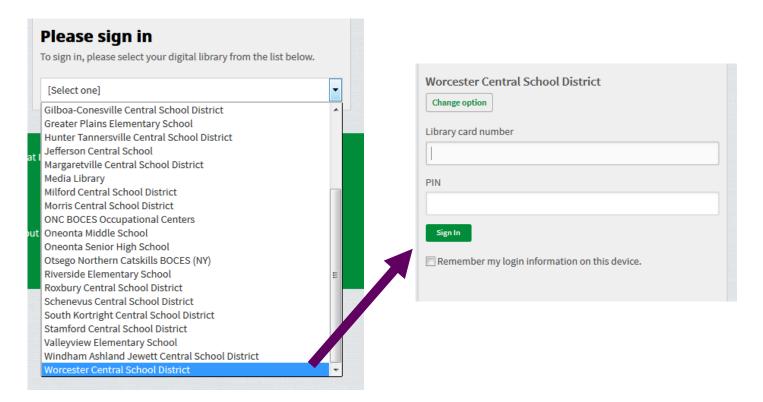